## 실전 OTDR 사용법

현대 IT기반 통신공사와 설비 투자에 있어서 광통신의 비중은 늘어가고 있는데, 의외로 많은 엔지니어들 이 광통신 선로의 설치 및 점검, 유지보수에 필요한 OTDR의 사용에 어려움을 겪고 있는 것 같습니다. 사실 OTDR의 사용은 어려운 것이 아니며, 모든 OTDR의 사용은 거의 유사한 체계를 가지고 있어 몇 가 지만 알게되면 초보자도 쉽게 사용할 수가 있습니다.

이에 착안하여 누구나 쉽게 OTDR을 사용할 수 있도록 "실전 OTDR 사용법"을 작성하게 되었습니다.

- 1. 광통신 선로에 관한 사전 지식
	- 가) 광케이블의 종류(두 가지)와 사용 파장
		- (ㄱ) 멀티모드(MM) 케이블: 850nm, 1300nm
		- (ㄴ) 싱글모드(SM) 케이블: 1310nm, 1550nm
	- 나) 광커넥터의 종류: 크게 UFC타입과 AFC타입(녹색)이 있으나, AFC타입은 드물게 사용되므로 UFC 타입 기준으로 설명함, 싱글모드는 청색, 멀티모드는 회색으로 사용하는 경향. 최근 SC타입과 LC타입이 많이 사용되고 있습니다.

(ㄱ) ST타입(2.5)

- (ㄴ) FC타입(2.5)
- (ㄷ) SC타입(2.5)
- (ㄹ) LC타입(1.25)

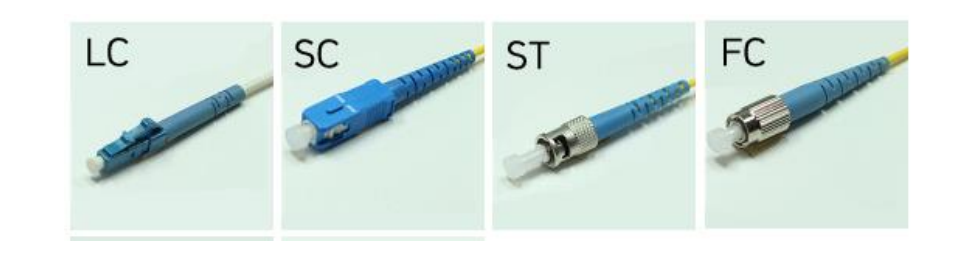

- 다) 광패치코드: 길지않은 광케이블의 양끝단에 광커넥터를 접속하여 기기, 장비간 연결 패치용으로 사용하기위해 미리 만들어진 케이블을 말합니다.
	- (ㄱ) 색상: 멀티모드(오렌지색, 아쿠아색), 싱글모드(노란색)
	- (ㄴ) 양끝단의 커넥터 종류에 따라: FC-FC, SC-SC, LC-LC, FC-SC, SC-LC, FC-LC
	- (ㄷ) 가닥수에 따라: 심플렉스(1가닥), 듀플렉스(2가닥)

- 라) 광피그테일: 광융착 접속용으로 짧은 광케이블의 한쪽에만 커넥터를 접속하여 미리 만들어진 케이블
	- (ㄱ) 색상: 멀티모드(오렌지색), 싱글모드(노란색)
	- (ㄴ) 끝단의 커넥터 종류에 따라: SC타입, LC타입, FC타입, ST타입

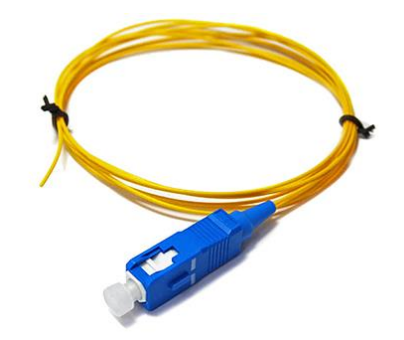

- 2. OTDR에 관한 사전 지식
	- 가) 원리: OTDR의 원리는 측정 대상 광케이블에 특정 파장을 가진 광신호를 인가하여 끝단에서 반 사되어 오는 광신호를 분석하여 손실과 거리 등을 측정하는 것입니다. 그러므로 광케이블의 한 쪽은 OTDR 측정포트에 연결하고, 다른쪽 끝단은 반드시 개방해야 합니다. 측정 결과는 그래프 와 이벤트 목록에서 총손실, 평균손실, 총거리, 각 이벤트의 손실, 반사손실, 각 이벤트의 거리 등이 나타납니다.

㈜ 최근에 살아있는 광케이블을 측정하는 "활성 광선로 측정 OTDR"도 출시되었습니다.

나) OTDR의 종류: 크게 나누어 싱글모드 전용과 싱글+멀티모드 겸용이 있습니다. 싱글모드는 비교 적 저렴하지만, 겸용은 상대적으로 고가입니다. 근래에는 싱글모드 전용으로, 여러 기능이 혼합 된 다기능 OTDR도 많이 출시되어 있는데, 가격대비 가성비가 양호합니다.

다) 그래프와 이벤트 목록:

대부분의 OTDR은 측정결과가 아래의 그림처럼 유사하게 나타납니다. 즉 ①번은 미리 설정한 측 정변수를 표시하고, ②번은 결과값 표시(총길이 1103.93m, 총손실 0.545dB, 평균손실 0.494dB), ③ 번은 그래프 영역, ④번은 그래프 영역에 대응하는 이벤트 표시 영역, ⑤번은 메뉴바 영역입니다.

아래 그림은 549m 광케이블과 554m 광케이블을 광커넥터 끼리 연결하여 측정한 것인데, 그래프 의 2번 지점(녹색번호)과 이벤트 영역의 2번 지점이 549m를 표시하고 있고, 그래프의 3번 지점과 이벤트영역의 3번 목록에서 최종 길이 1103에 해당하는 총손실을 볼 수 있습니다.

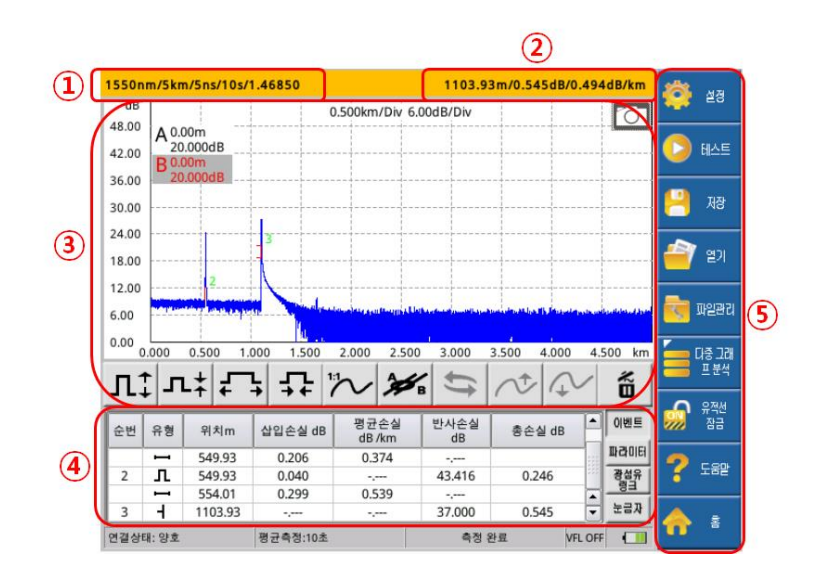

- 라) 광클리너의 사용: OTDR의 광포트와 광케이블의 커넥터 페룰은 쉽게 오염될 수 있으며, 이는 측 정과 통신에 심각한 지장을 초래합니다. 그러므로 양질의 광클리너를 사용하여 측정전 청결작 업을 시행하는 것이 좋습니다. 광클리너는 아래와 같은 종류들이 있습니다.
	- (ㄱ) 카세트 타입: 노출된 광커넥터 청결에 용이함
	- (ㄴ) 펜타입: 광패치코드에 실장된 광케이블의 커넥터 청결에 용이함
	- (ㄷ) 박스타입: 노출된 광케이블 청결 및 광접속 시, 알코올 거즈로도 사용 가능

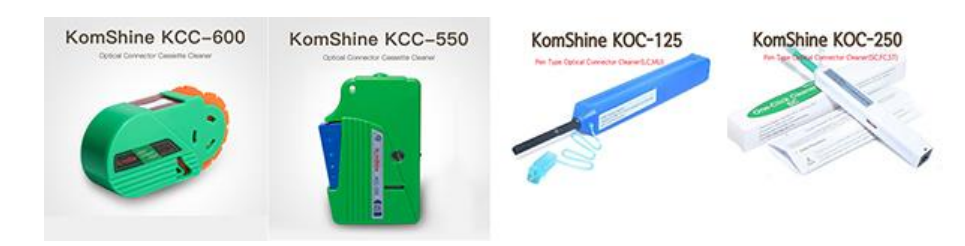

- 마) PC프로그램: 모든 OTDR은 PC프로그램으로 보고서를 편집하고 작성합니다. 이 프로그램이 없거 나 사용이 어려우면, 측정 후 보고서의 작성에 큰 어려움을 겪게 됩니다. 그러므로 OTDR 구입 시 PC프로그램이 있는지 유무와 한글화가 잘되어서 사용하기 편리한지 체크하는 것이 좋습니 다.
- 바) 광 더미런치케이블: 반사된 광신호를 분석하는 OTDR의 원리로 인해 상대적으로 짧은 케이블 (100m 이내)을 측정할 때는 고스트 현상이나 다른 원인으로 인해 필연적으로 오차나 에러가 발 생할 수 있습니다. 그래서 200~500m 정도의 미리 만들어진(측정용 광패치코드의 일종) 광케이 블을 먼저 OTDR에 연결하고 그 다음에 측정 대상 광케이블을 런치케이블 끝단에 붙여서 측정 을 하게 됩니다. 측정 결과에는 연장한 모양이 그래프와 이벤트 목록에 표시되는데, 이때 OTDR 이나 PC관리프로그램에서 그래프에 있는 A커서와 B커서를 실제 광케이블의 시작점과 끝점에 위치시키면, 실제 선로의 총거리와 손실을 쉽게 얻을 수 있고 보고서도 그렇게 작성됩니다.

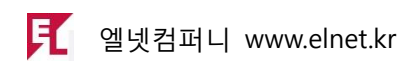

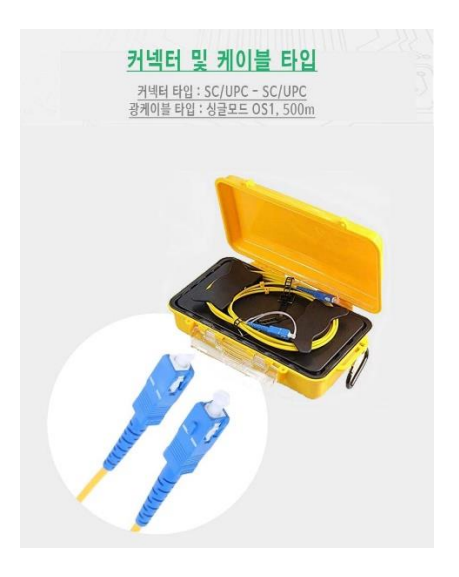

## 3. OTDR 측정

사전 지식을 읽어보느라 힘드셨을겁니다. 그럼 빠르게 본론으로 들어가 보겠습니다. OTDR의 사용은 아래와 같이 의외로 간단합니다.

- OTDR을 켜주고
- 측정할 광케이블을 해당포트(멀티모드 혹은 싱글모드 포트)에 연결한 다음
- 저장방법 설정
- 측정변수 설정-
- 측정 시작
- 가) 측정대상 광케이블의 연결
	- (ㄱ) OTDR 어댑터 장착: 아래 그림은 싱글모드+멀티모드 겸용의 OTDR의 광케이블 연결단자(FC 타입 어댑터)입니다. 측정 대상 광케이블의 커넥터 종류(FC, SC 혹은 LC)에 따라 OTDR의 어 댑터를 교환 장착해 주면 됩니다.
	- (ㄴ) 그 다음 광케이블을 OTDR에 연결할 때, 싱글모드 케이블은 1310/1550nm 단자에, 멀티모 드 케이블은 850/1300nm 단자에 연결하면 됩니다.

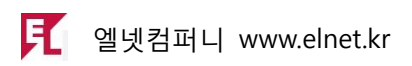

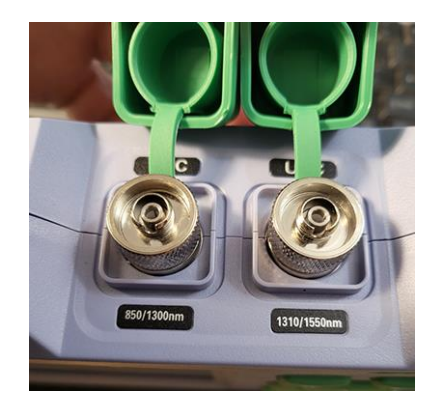

나) 저장방법 설정

측정 전에 측정 결과를 [어디에 / 어떤 방법]으로 저장할 지를 미리 설정하는 것입니다.

(ㄱ) 어디에: 내부 인터날 메모리나 SD카드 혹은 USB에 저장할 수 있습니다. OTDR의 종류에 따 라 그 중 한가지나 혹은 3가지를 다 지원할 수도 있습니다. 일반적으로 SD카드나 USB를 지원하는 OTDR은 저장 매체를 삽입하면 곧바로 인식합니다. 아래의 그림을 참고하십시오.

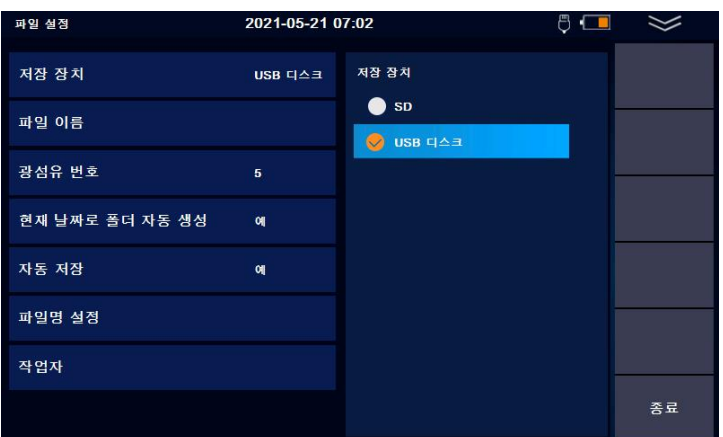

- (ㄴ) 어떤 방법으로: 저장하는 방법은 크게 자동저장과 수동저장 두 가지가 있습니다. OTDR의 종류에 따라 두 가지를 다 지원할 수도 있고, 혹은 수동 저장만 지원할 수도 있습니다. 저 장 전 저장시킬 결과 파일의 종류(SOR 혹은 EI)를 정하고, 파일명의 형태(예를들면 프로젝 트명+자동순번)를 설정할 수 있습니다.
- 다) 측정변수 설정

(ㄱ) 측정방법에는 크게 나누어 자동측정과 수동측정(평균측정), 실시간측정의 3가지가 있습니다.

-자동측정: 측정변수를 설정할 필요없이 파장 만 설정하고 바로 측정 시행, OTDR이 자동으 로 다른 측정변수들을 최적의 상태로 선택하여 측정해줌.

-수동측정(평균측정): 사용자가 아래 (ㄴ)항의 측정 변수들을 먼저 설정하고 측정을 시행함 -실시간 측정: 사용자가 측정 변수들을 설정한 후 광케이블의 현재 상태를 파악하기 위해 실시간 측정을 하는 것으로 측정 결과값을 구할 수는 없음.

(ㄴ) 측정 변수 설정

-측정 파장: 광케이블의 종류에 따라, 멀티모드는 850/1300nm 중 선택, 싱글모드는 1310/1550nm 중 선택

-측정거리: 알고 있는 광케이블의 길이보다 조금 더 긴 거리범위를 선택, 실제 길이보다 짧 게 설정하면 측정값을 얻을 수 없고, 너무 길게 설정하면 측정 그래프의 모양이 좋지 않게 표시됨.

-펄스폭: 짧은 케이블일수록 적은 값부터 시작

-측정시간: 일반적으로 10~15초면 적당하며, 케이블 거리가 길어질수록 측정 시간을 상대 적으로 길게 주는 것이 보다 정확한 결과값을 기대할 수 있음.

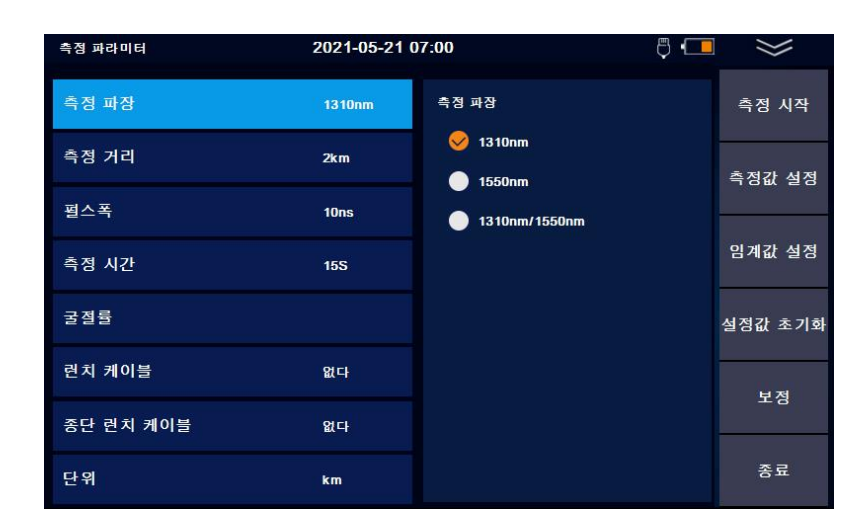

-굴절율은 일반적으로 손댈 필요 없음

라) 측정 시작과 결과값 저장

이제 파일 저장방법과 측정변수의 설정이 끝나고 OTDR의 측정시작 버튼을 누르면 OTDR은 곧 바로 측정을 시작하여 미리 정한 측정 시간(10 혹은 15초 미리 정한 값) 후 2. 다)항과 같은 결 과를 표시할 것입니다.

파일 저장방법에서 자동저장으로 설정하였다면 OTDR은 자동으로 결과 파일을 정해진 파일 타 입(SOR 혹은 EI)으로 저장합니다. 그러나 자동저장 기능이 없거나 혹은 수동저장을 선택하였다 면 측정 후 사용자가 저장 버튼을 눌러서 결과를 저장해야 합니다.

4. 보고서 작성

이제 가장 중요한 보고서 작성 순서입니다. OTDR 생산자는 PC관리프로그램을 필수적으로 제공합니 다. 먼저 이 프로그램을 PC에 설치하십시오. 그리고 OTDR의 측정 데이터를 PC로 옮겨서 PC관리프

## 엘넷컴퍼니 www.elnet.kr

로그램으로 편집하고 프린트하면 됩니다. 사용의 편리함을 위하여 PC관리프로그램은 반드시 한글화 가 진행된 제품을 확인하고 구매하는 것이 좋습니다.

가) 측정 데이터의 이동

저장방법에서 설정하였던 저장매체(SD카드 혹은 USB)를 PC로 옮겨서 정해진 폴더에 복사하면 됩니다. 만약 OTDR의 내부 메모리에 데이터가 저장되었다면, OTDR을 USB 케이블로 PC에 연결 하여 이동/복사하든지 OTDR이 제시하는 다른 방법으로 PC로 옮겨야 합니다.

나) 측정 데이터의 편집

측정 데이터를 PC로 옮기고 PC관리프로그램으로 데이터 파일을 열어서 아래의 사항들을 편집 할 수 있습니다.

-측정 일자, 측정자, 프로젝트명, 광케이블 구간, 광케이블 번호 등, 이때 광케이블 번호를 제외 하면 나머지는 공통사항이므로 대량 편집을 통해 한번에 편집이 가능합니다.

-만약 런치케이블을 사용하였다면 PC에서 그래프 상의 A/B 커서를 이동하여 실제 측정 대상 광케이블의 구간으로 위치시켜 A-B 구간의 손실과 거리등을 도출할 수 있습니다.

㈜ 엘넷컴퍼니 블로그: PC[관리프로그램](https://blog.naver.com/elnetmall/222806898557) 사용법(QX50) 참조

5. 측정 결과값(총손실)의 판단

많은 분들이 잘 모르시는 부분이 바로 총손실이 얼마나 되어야 양호한 것인지를 모르고 있습니다. 그러나 별첨#2의 자료를 보시면 쉽게 이해하실 수 있을 것입니다. 여기서는 한국통신공사 광통신 시공 표준공법에 의거한 1Km, 3Km 내외의 광케이블에 대한 손실값 적정 여부를 제시해 보겠습니다.

㈜ 광케이블 자체 거리 손실 0.36dB/1km 당, 광케이블 연장 목적의 융착접속점 0.5dB/1개소, 피그 테일 접속 용 융착접속점 0.5dB/ 개소당

-1Km 이내의 케이블

 $(0.36dB \times 1Km) + (0.5dB \times 2) = 0.36 + 1 = 1.36dB$  이하

## -3Km 이내의 케이블

 $(0.36dB \times 3KM) + (0.15dB \times 1) + (0.5 \times 2) = 1.08 + 0.15 + 1 = 2.23dB$  이하

㈜ [엘넷컴퍼니](https://www.elnet.kr/_files/ugd/a1033e_378ff0988084409d90596ebc2903cd63.pdf) 홈페이지: 광손실 허용기준치 및 허용 총손실 계산법 참!

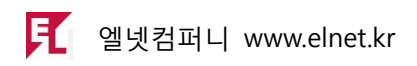

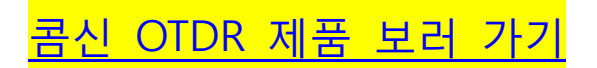

엘넷컴퍼니

[www.elnet.kr](http://www.elnet.kr/)

031-322-3445 / 010-7791-3446